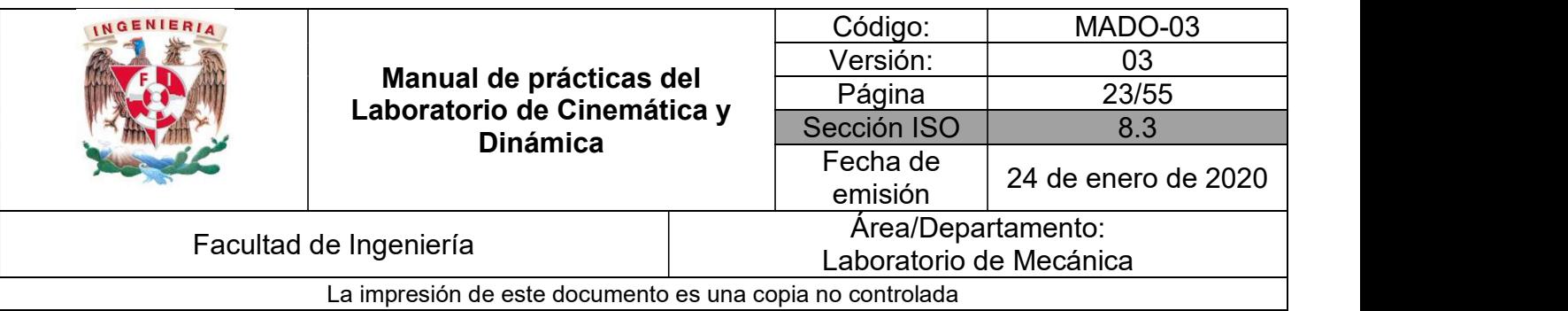

# PRÁCTICA 3

# TIRO PARABÓLICO

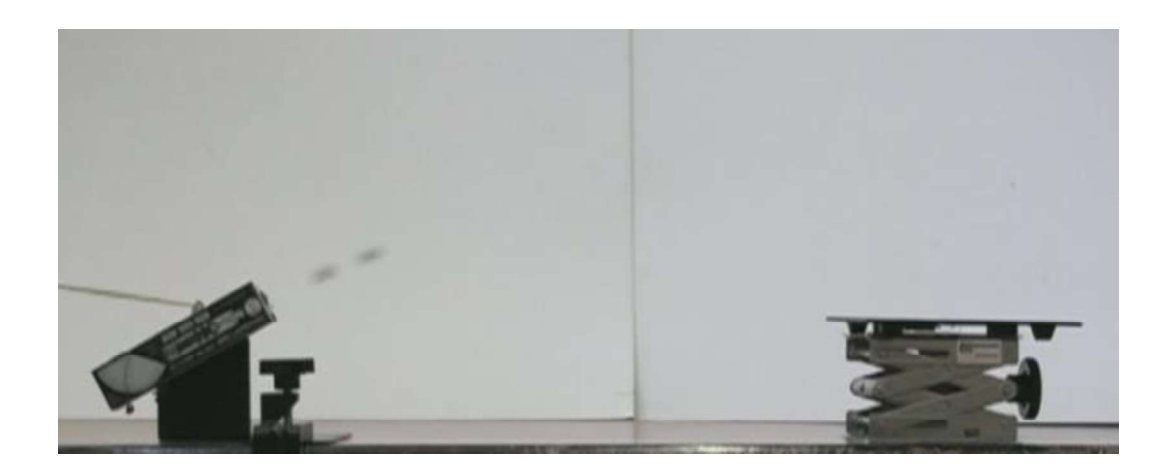

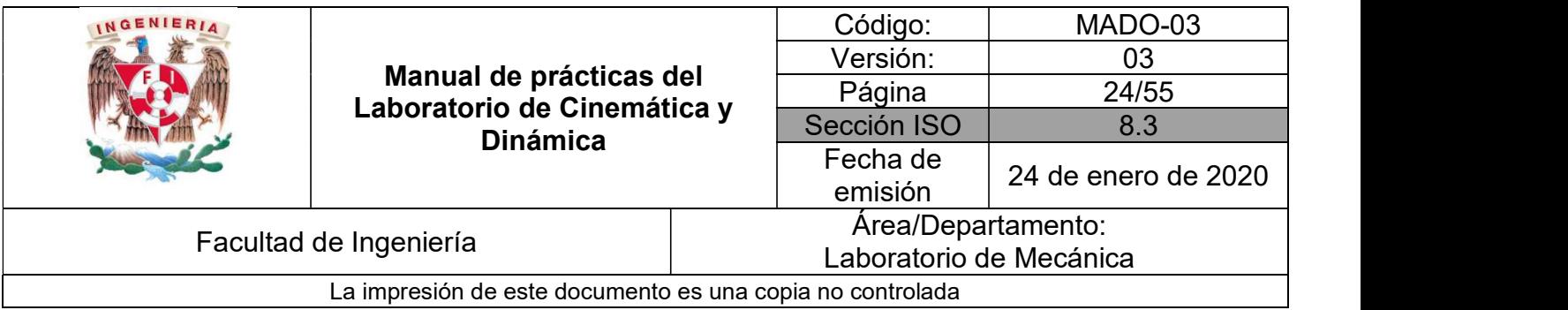

## SEGURIDAD EN LA EJECUCIÓN

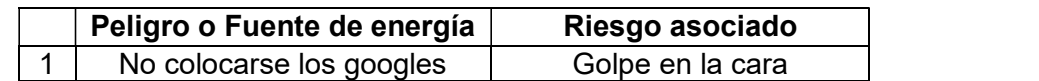

#### **OBJETIVOS**

Verificar experimentalmente algunos aspectos relacionados con un tiro parabólico.

## EQUIPO A UTILIZAR

- a) Equipo de Tiro Parabólico con accesorios.
- b) Interfaz Science Workshop 750 con accesorios.
- c) Computadora.
- d) Flexómetro
- e) Googles

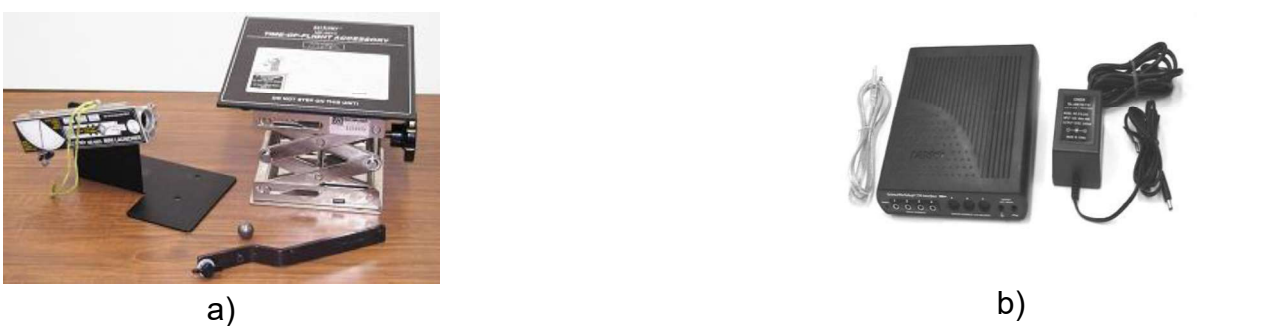

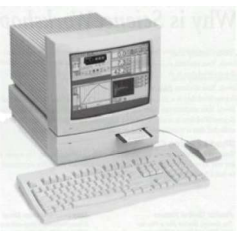

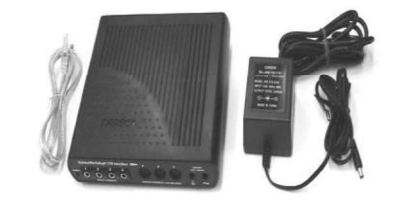

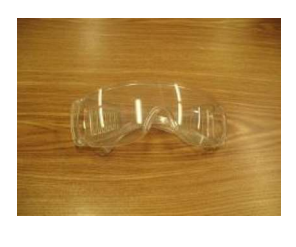

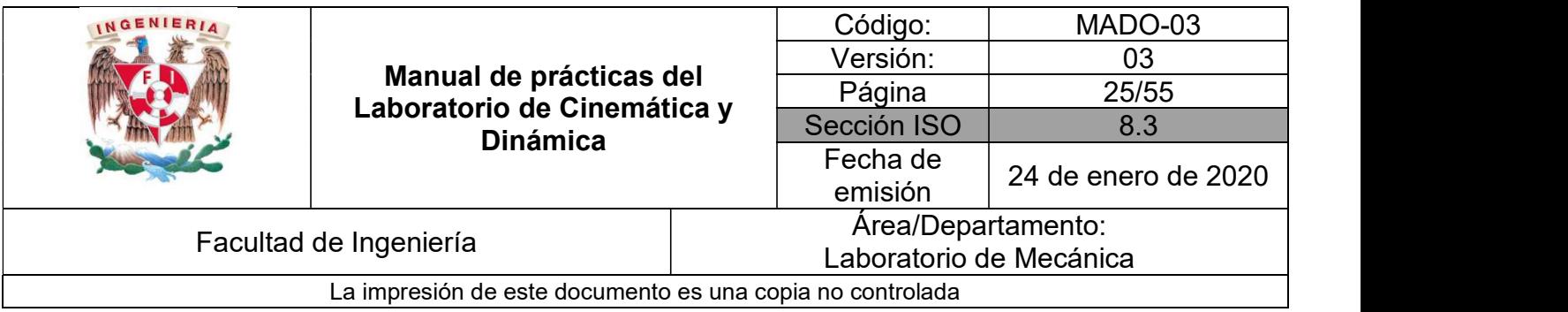

#### ACTIVIDADES PARTE 1

1. Con ayuda de su profesor, verifique que todo el equipo esté conectado adecuadamente. Instale el arreglo mostrado en la Figura No. 1, la fotocompuerta debe estar conectada al canal 1 y el sensor de tiempo de vuelo al canal 2 de la interfaz Science Workshop 750.

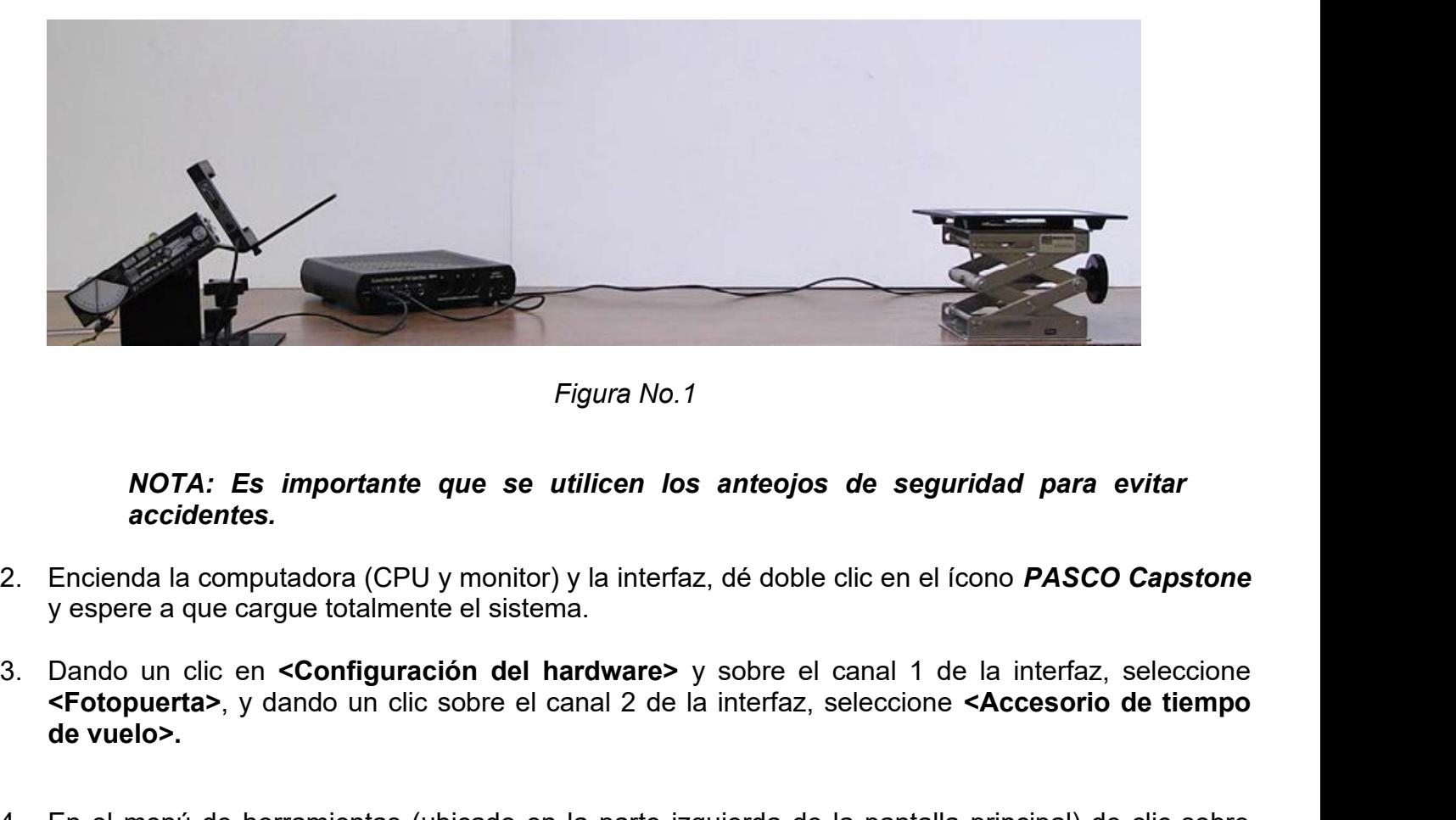

Figura No.1

#### NOTA: Es importante que se utilicen los anteojos de seguridad para evitar accidentes.

- 2. Encienda la computadora (CPU y monitor) y la interfaz, dé doble clic en el ícono PASCO Capstone y espere a que cargue totalmente el sistema.
- <Fotopuerta>, y dando un clic sobre el canal 2 de la interfaz, seleccione <Accesorio de tiempo de vuelo>.
- 4. En el menú de herramientas (ubicado en la parte izquierda de la pantalla principal) de clic sobre <Configuración del temporizador>, dar clic en <Siguiente> hasta el paso 6 (Figura No. 2) y si desea nombrar el temporizador, nómbrelo, en caso contrario seleccionar finalizar. Vuelva a seleccionar < Configuración del temporizador > para que desaparezca el menú desplegable.

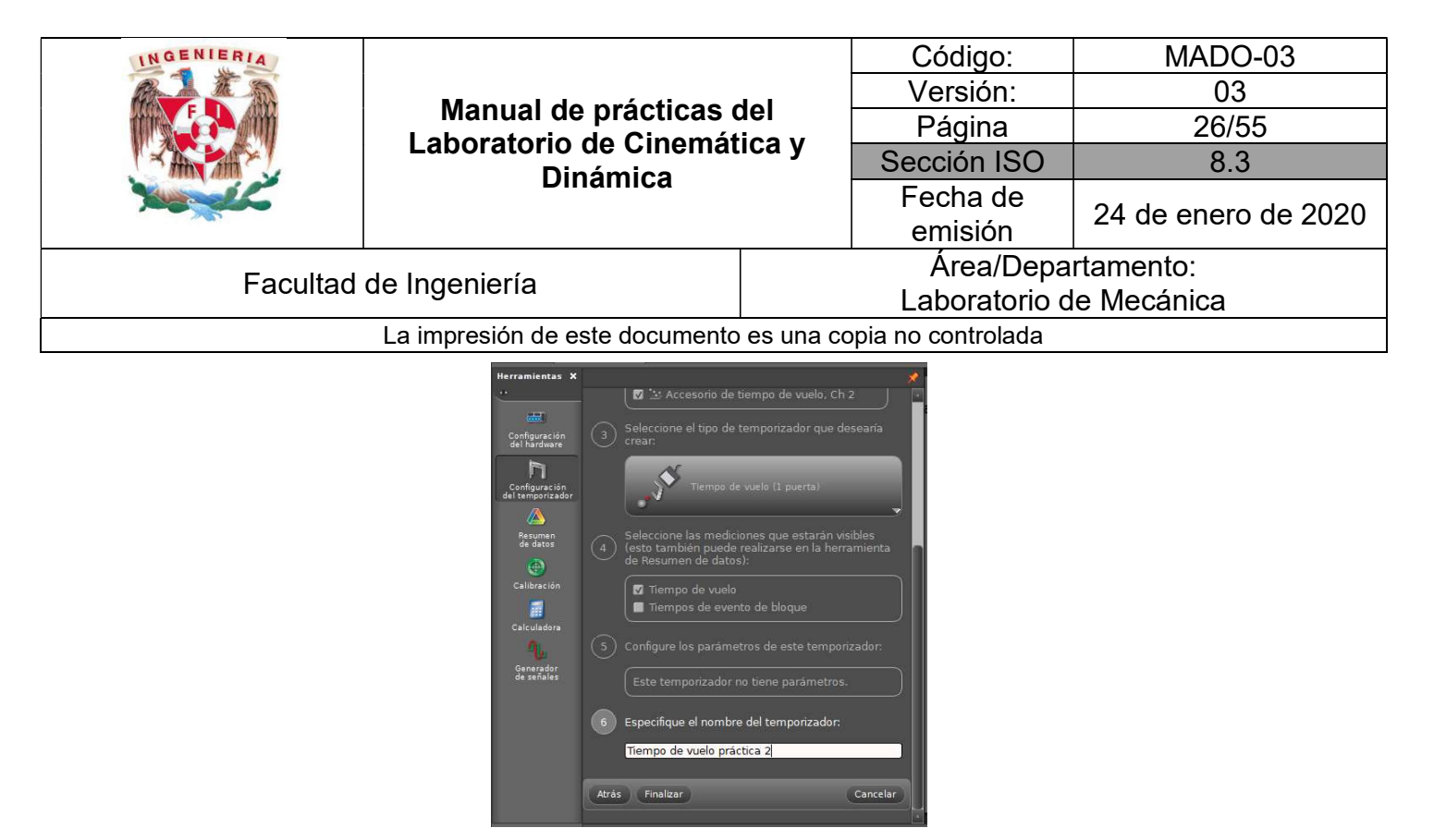

Figura No. 2

5. En la parte derecha de la pantalla principal en la sección de pantallas, seleccione <Tabla> y arrástrela hacia la parte central de la página (Figura No. 3).

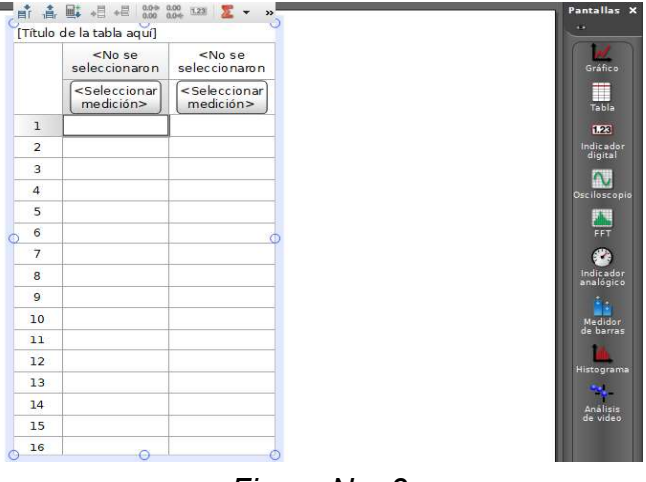

Figura No. 3

En la columna 1 seleccione cualquier celda y del menú de la tabla, seleccione el ícono **<Eliminar columna(s) seleccionada(s)>**, para el caso de la columna sobrante en seleccionar <**Tiemp** columna (s) seleccionar <Tiempo de vuelo  $(s)$ > (Figura No. 4).

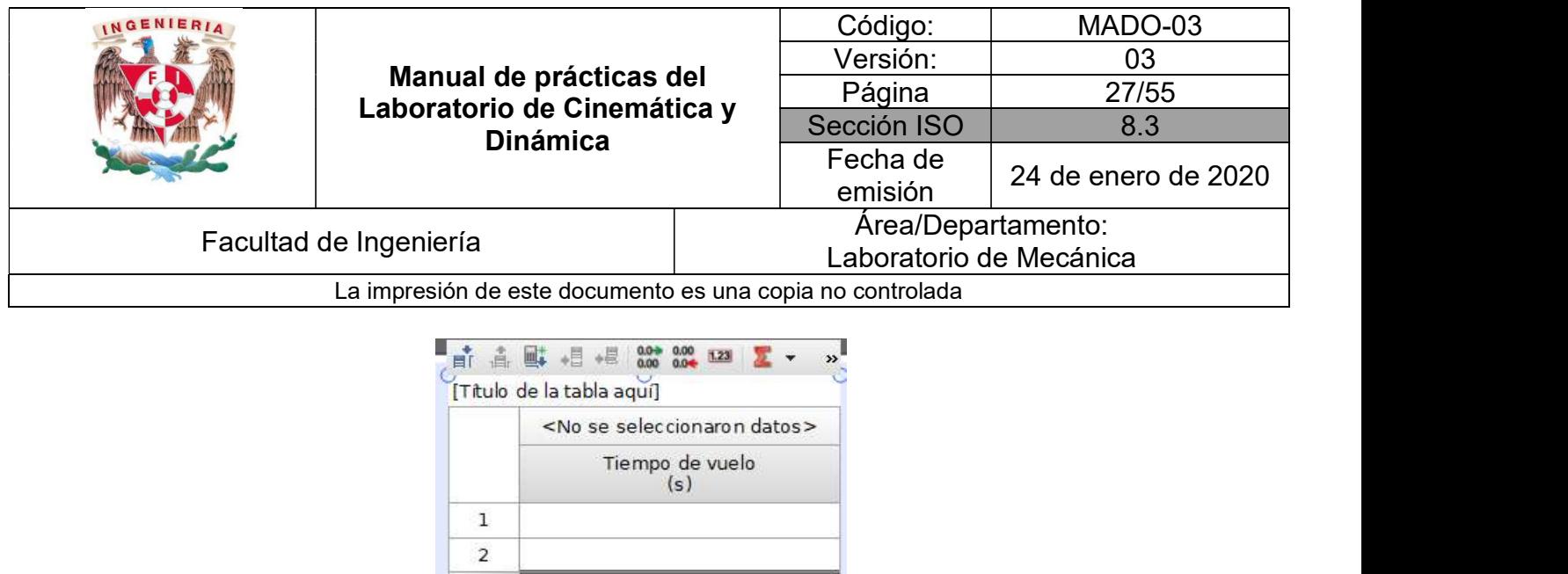

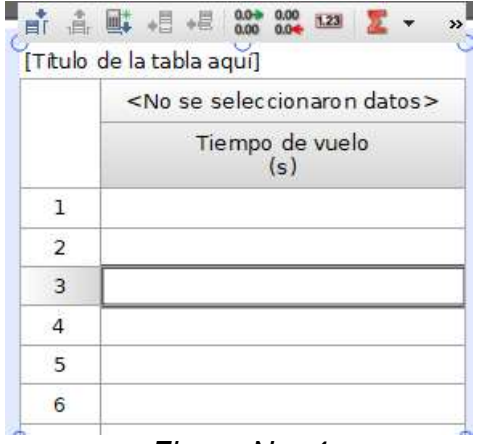

Figura No. 4

6. Dado el arreglo mostrado en la Figura No. 1, y con base en un sistema de referencia, tal como lo muestra la Figura No. 4, coloque el balín en el lanzador y con las ecuaciones para un tiro parabólico realice las mediciones correspondientes para determinar la rapidez inicial del proyectil para un ángulo de disparo fijo.

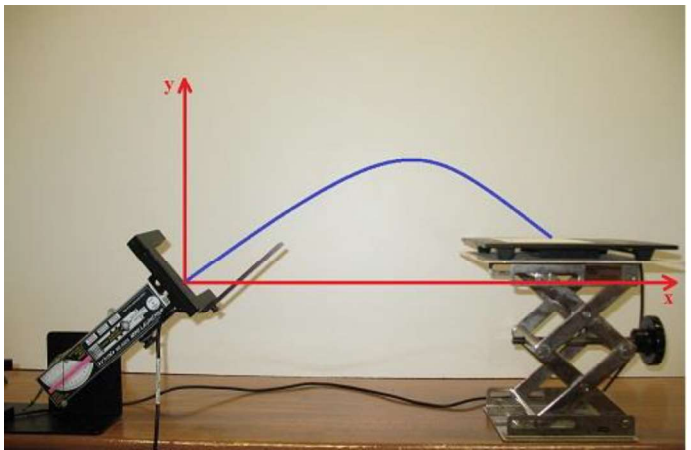

Figura No. 4

6.1. Dé un clic sobre el ícono <Grabar> para iniciar el experimento y haga una serie de diez disparos; registre la posición horizontal "x" de cada disparo, así como el tiempo de vuelo "t", el<br>ángulo de disparo "θ" y la posición vertical "y" en la *Tabla No. 1*.

Cuando se tenga la tabla completa presione el ícono de <Detener> para terminar el experimento.

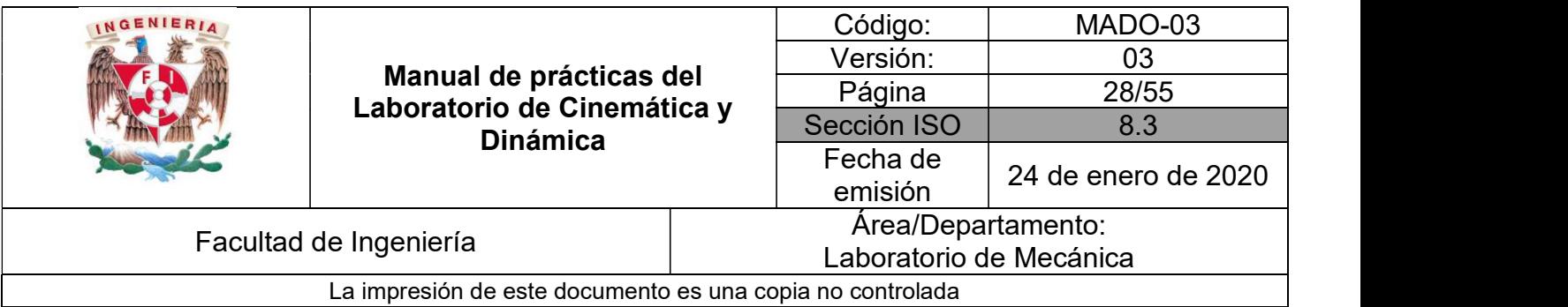

Nota: Al colocar de nuevo el balín en el disparador para una nueva medición, es casi imposible lograr que no se active la fotocompuerta. Cuando se coloca el balín y haya quedado listo para ser lanzado, se deberá dar un golpe sobre el sensor de tiempo de vuelo para que se genere un tiempo de vuelo ficticio y posteriormente excluirlo.

Para excluir los datos no deseados cuando se haya colocado el balín para nuevos lanzamientos, se debe dar clic derecho sobre dicho dato y seleccionar <Excluir Datos> para que no sean tomados en cuenta en el promedio (Figura No. 5).

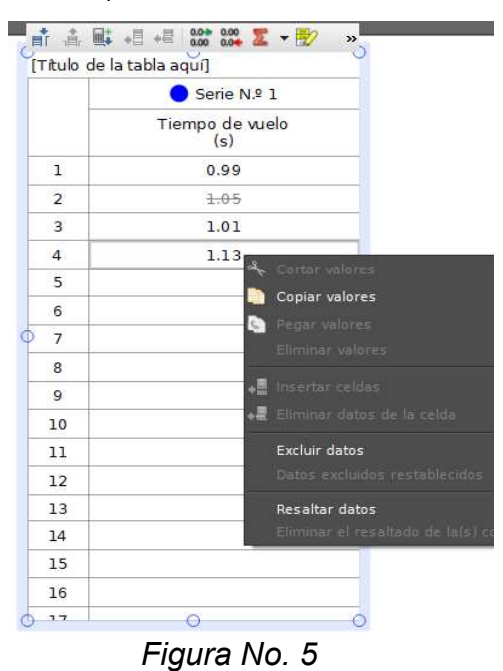

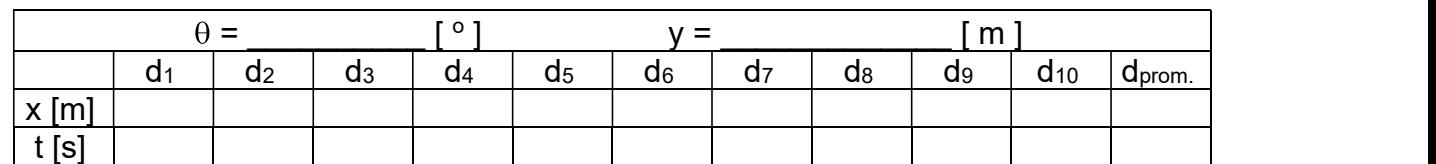

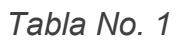

Para obtener el promedio de los tiempos presione el botón de <Sumatoria>  $\frac{1}{2}$ 

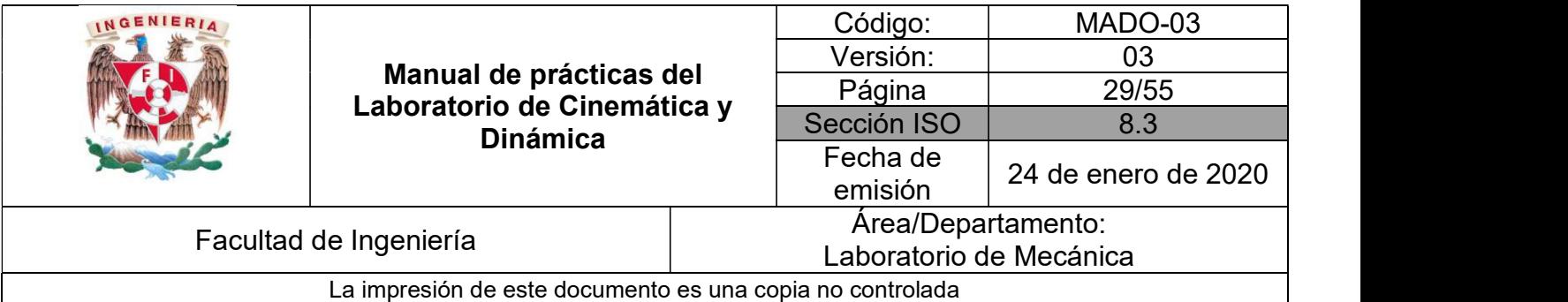

- 6.2. Obtener teórica y experimentalmente, para esos mismos valores, el valor del alcance máximo sobre el mismo nivel horizontal desde donde fue lanzado el proyectil.
- 7. Obtenga teóricamente, cuál es el otro ángulo de disparo en que se debería colocar el disparador 8. Verifique experimentalmente el ángulo de disparo obtenido en el punto anterior.
- 

#### CUESTIONARIO

NOTA: En el informe se deberán presentar los resultados en unidades del SI.

- 1. Determine la expresión teórica que determina la altura máxima alcanzada por el balín y con base en los datos obtenidos calcule dicho valor.
- 2. Con el promedio obtenido de la posición horizontal " x ", la posición en " y ", y el ángulo de disparo considerado, obtenga la función y = f(x) y construya la gráfica de la misma.
- 3. Elabore sus conclusiones analizando los siguientes puntos:
	- a) La diferencia obtenida para el alcance horizontal teórico y el experimental del punto 6.2.
	- b) La diferencia entre los tiempos de vuelo obtenidos en los puntos 7 y 8.
	- c) Si el experimento aclaró conceptos teóricos vistos en su clase de teoría y si obtuvo algún conocimiento adicional.
	- d) Algún otro aspecto que considere conveniente mencionar

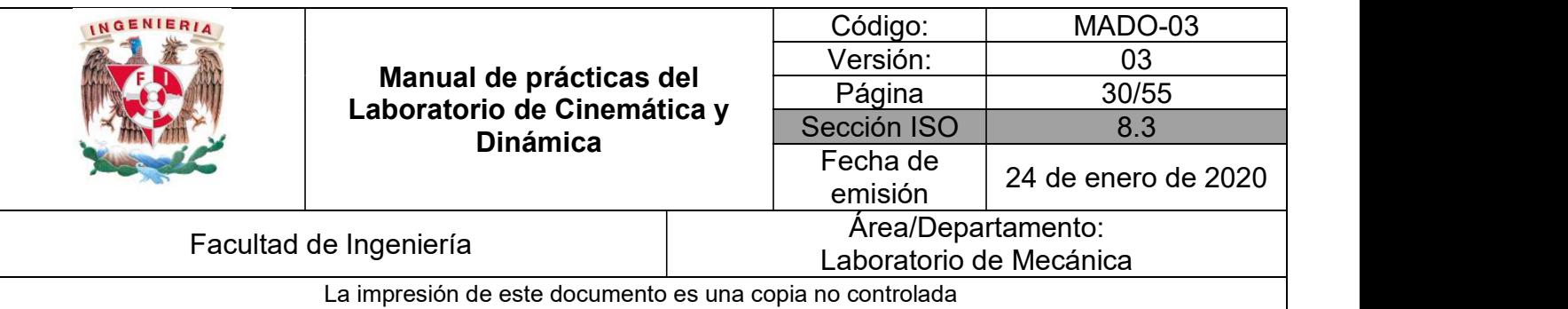

### BIBLIOGRAFÍA

- **BEER, Ferdinand, JOHNSTON, Russell, CORNWELL, Phillip** Mecánica vectorial para ingenieros. Dinámica 10a. edición México, D.F. McGraw-Hill, 2013
- **HIBBELER, Russell** Ingeniería mecánica, dinámica 12a. edición México, D.F. Pearson Prentice Hall, 2010
- MERIAM, J, KRAIGE, Glenn Mecánica para ingenieros, dinámica 3a. edición **Barcelona** Reverté, 2004